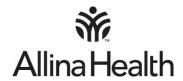

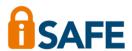

## How to sign in to Allina Health Knowledge Network and Outlook webmail from non-Allina Health computers

NOTE: You must be registered for iSAFE to sign in to these systems. The following steps will not work unless you are registered. If you have not registered, use an Allina Health computer to visit MyAllina for more information and to register. You will not be able to access AKN or Outlook webmail until you are registered and the process can take up to 14 days.

1. Go to the allinahealth.org/login and click on webmail or AKN.

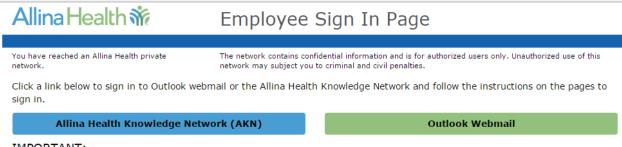

## IMPORTANT:

You must be registered for iSAFE in order to sign in to Allina Health Knowledge Network and Outlook Webmail. Registration is done on MyAllina and the set-up process takes up to 14 days due to the security processes involved.

If you did not pre-register for iSAFE during the promoted registration period, you will not be able to use non-Allina Health computers to access the programs above until you are set up in iSAFE. Go to MyAllina from an Allina Health computer to complete the iSAFE registration process. If you are non-employee who needs access to these systems, call the Allina Health Service Desk at 612-262-1900.

2. Enter your User Name (typically your A#) and password. Then, enter 2468. Press Sign In.

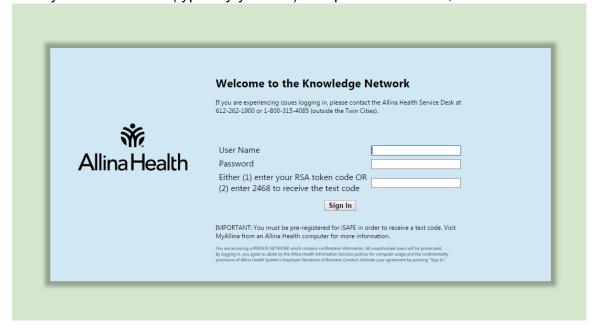

NOTE: The same workflow is used for signing in to both the Knowledge Network and Outlook webmail.

3. You will see the following screen. Enter the code you receive via text message on your mobile telephone.

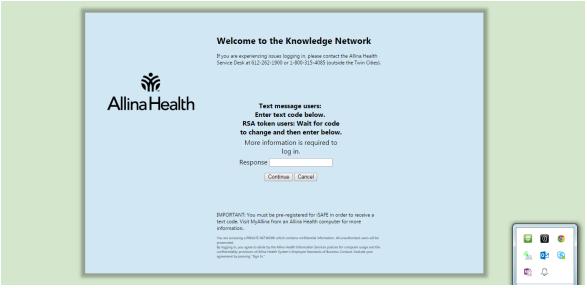

NOTE: You will receive a NEW code each time you log in. Using previously texted codes will not work.